### **Manuale per funzioni standard su telefoni Cisco VoIP (mod.7911)**

#### **INDICE**

- 1. Trasferimento di chiamata pag2
- 2. Gruppo di risposta pag2
- 3. Trasferimento completo pag3
- 4. Riselezione ultimo numero pag3
- 5. Rubrica pag3
- 6. Gruppi di chiamate pag4
- 7. Conferenza pag4
- 8. Log in e Log Out del profilo pag5

# **1) Trasferimento di chiamata**

Digitare il numero da chiamare. Dall'altra parte si connette.

Premere il tasto **Transfer** per mettere in attesa il numero appena chiamato. Digitare l'interno a cui si vuole trasferire la chiamata, dall'altra parte si connette.

Ripremere **Transfer** per passare definitivamente la chiamata all'interno desiderato.

Nel caso l'interno a cui si vuole trasferire la chiamata non risponda o risultasse occupato, premere **EndCall** e poi premere il tasto

**Resume**(lampeggia in rosso) per riprendere la chiamata messa in attesa.

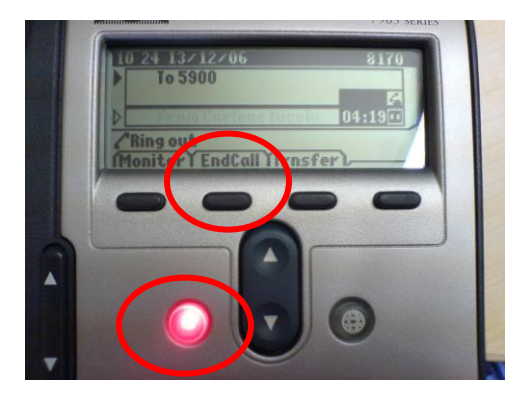

# **2) Gruppo di risposta**

Permette, dalla propria postazione , di prendere una chiamata che arriva su un altro interno.

Quando squilla un interno del proprio gruppo, alzare la cornetta e premere il tasto **More**.

Premere il tasto **PickUp** e **Answer** e la telefonata verrà trasferita sul proprio telefono.

Per questa funzione è necessario configurare preventivamente un gruppo di risposta (da richiedere al Servizio ReTe).

### **3) Trasferimento completo**

Premere **CFwdAll** con cornetta abbassata e digitare l'interno su cui girare tutte le chiamate.

Per eliminare il trasferimento ripremere lo stesso tasto.

#### **4) Riselezione ultimo numero**

Premere il tasto **Redial.**

# **5) Rubrica**

Per accedere alla rubrica (sia quella di Ateneo che quella personale) premere il tasto **Menu**(lampeggia in verde)

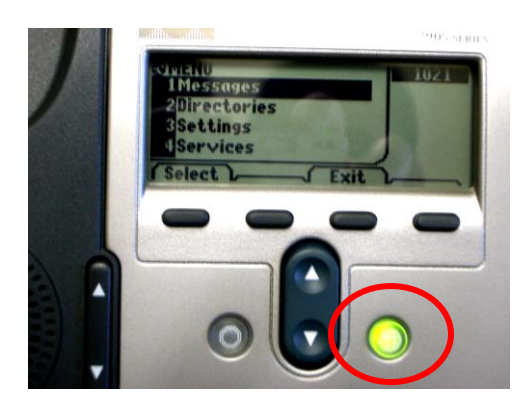

Selezionare la voce Directory (spostarsi sulla voce con le frecce e premere **Select**).

Selezionare la rubrica desiderata (Corporate o Personal). Nel caso della Personal Directory inserire le proprie credenziali. Inserire i dati e premere **Search**.

# **6) Gruppi di chiamate (perse,effettuate,….)**

Premere il tasto **Menu**

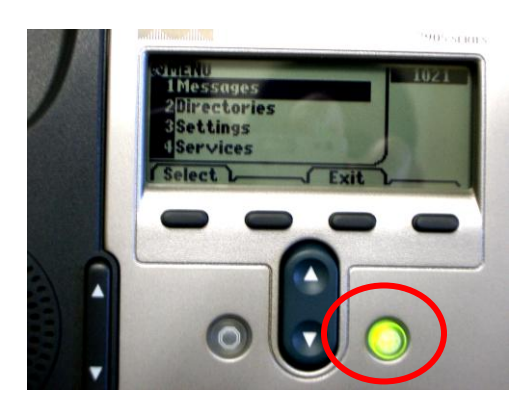

Selezionare la voce Directory. Selezionare la voce desiderata in base a quanto segue:

Missed Calls: chiamate perse Received Calls: chiamate ricevute Placed Calls: chiamate effettuate

# **7) Conferenza**

Digitare il primo interno da chiamare.

Nel momento in cui si connette premere il tasto **More** e poi **Confrn**.

Digitare il secondo interno da mettere in conferenza.

Quando il secondo numero chiamato risponde, premere di nuovo **Confrn** e si entra in conferenza.

La funzione si può estendere fino a 16 partecipanti.

# **8) Log in e Log Out del profilo**

Premere il tasto **Menu**

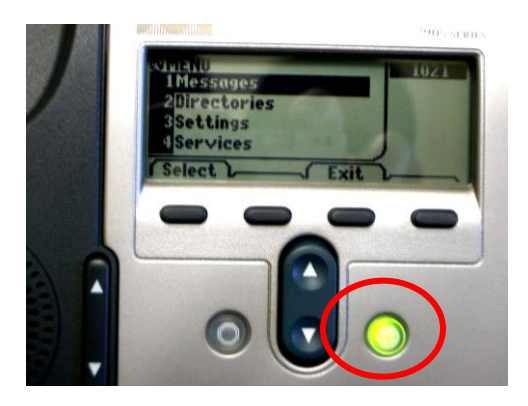

Selezionare la voce Services. Selezionare Extension Mobility. Inserire le proprie credenziali. A questo punto si è loggati sull'apparecchio col proprio profilo. Per sloggarsi ripetere gli stessi passaggi